## **シミュレーション走行で確認する**

設定したルートを擬似的に現在地(自車)マークが走行します。出発前にルートを確認するのに便利です。

メニュー ➡ ルート ➡ シミュレーション をタッチする。 **1**

:シミュレーション走行が開始されます。

※全ルート画面で シミュレーション をタッチしてもシミュレーション走行が開始されます。

▌ シミュレーション走行を終えるには、 メニュー をタッチする。 **2**

> タッチするたびに、 とボタンが切り換わります。 空房館 (シミュレーション一時停止) → 管装り (シミュレーション早送り)-※<mark>装物</mark>(シミュレーション再生)←────<mark>後撮</mark>紙(シミュレーション一時停止)

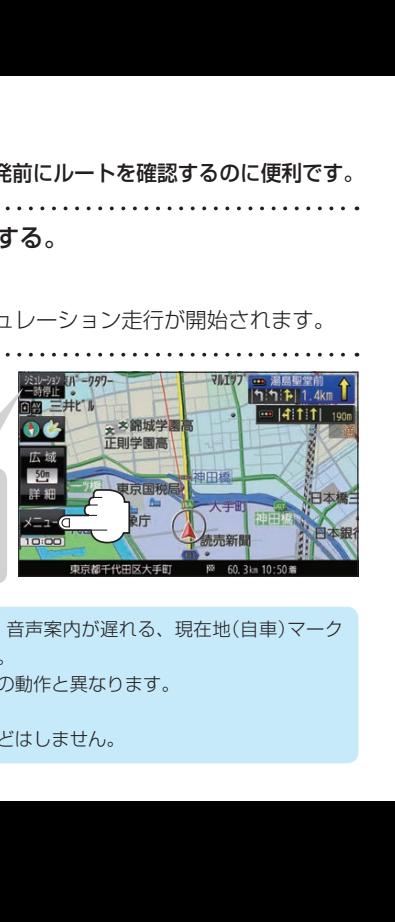

お知らせ

●シミュレーション走行中、道路名を表示しなかったり、音声案内が遅れる、現在地(自車)マーク が大きく移動するなどがありますが故障ではありません。

- ●シミュレーション走行中の動作は、実際のルート案内時の動作と異なります。 (走行軌跡の表示などはしません。)
- ●シミュレーション早送り時は、音声案内や交差点拡大などはしません。